# **JEFOOTBALLCLUB** GUIA DE USO

## Descarga la App

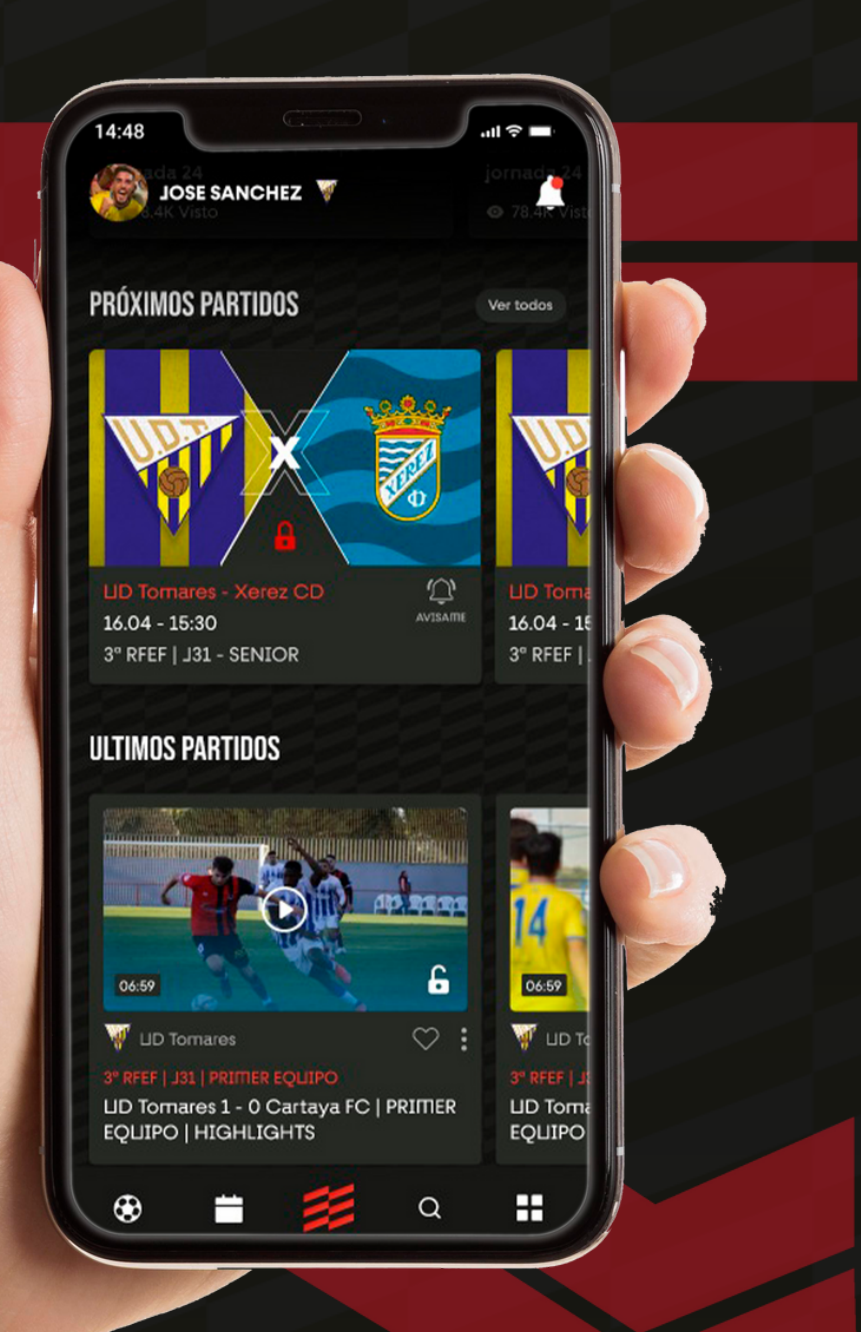

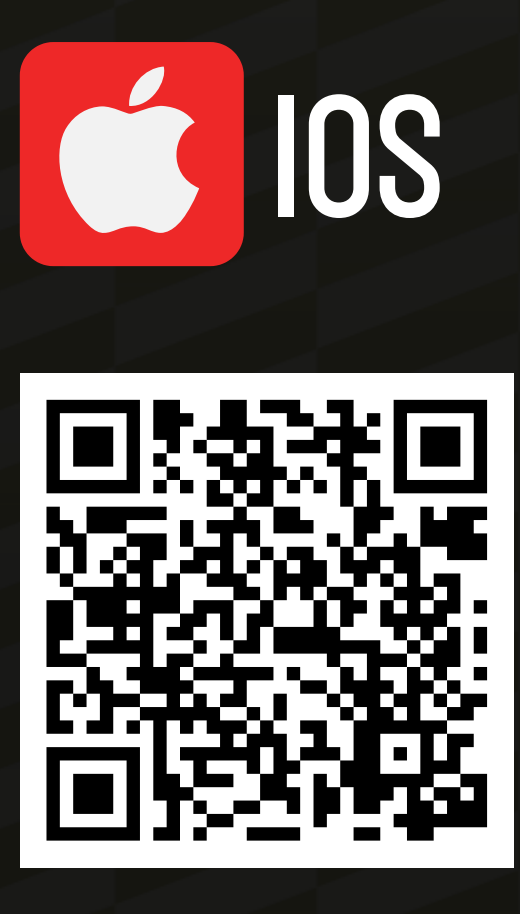

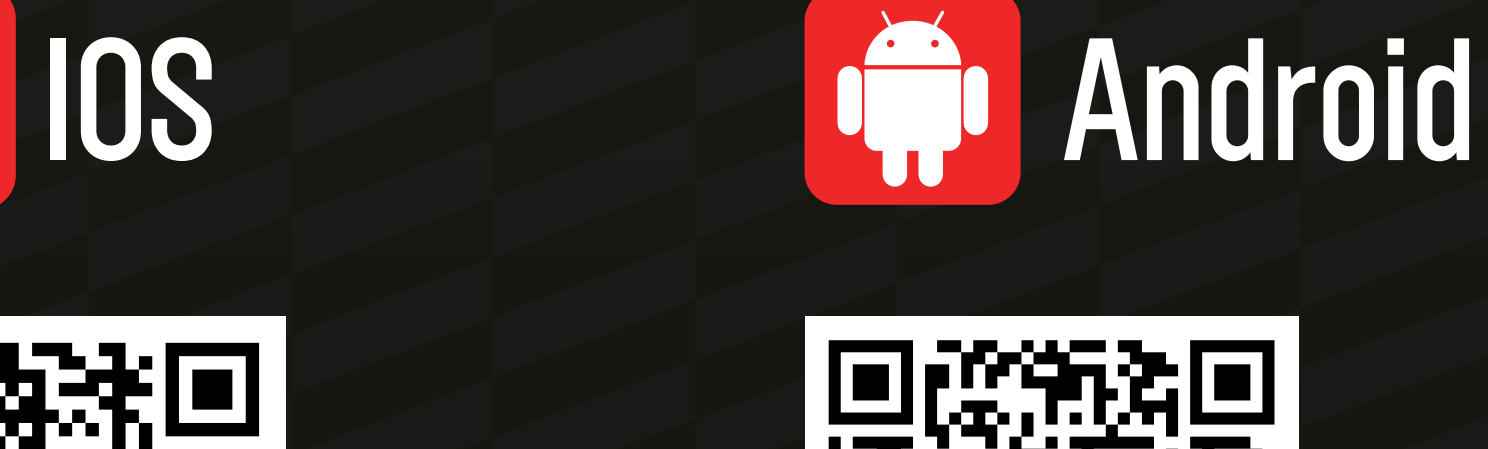

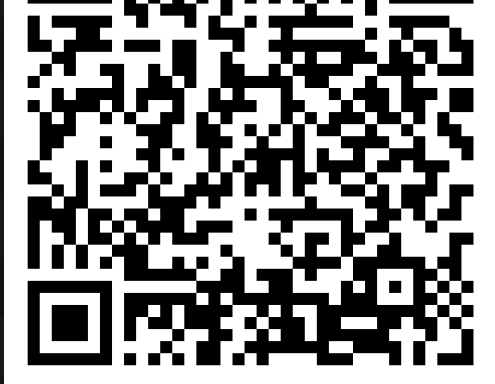

Pulsa sobre el código o escanea con la cámara/lector de tu móvil

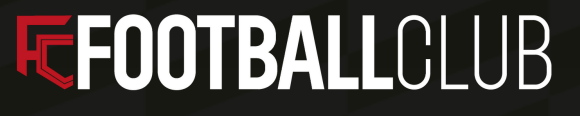

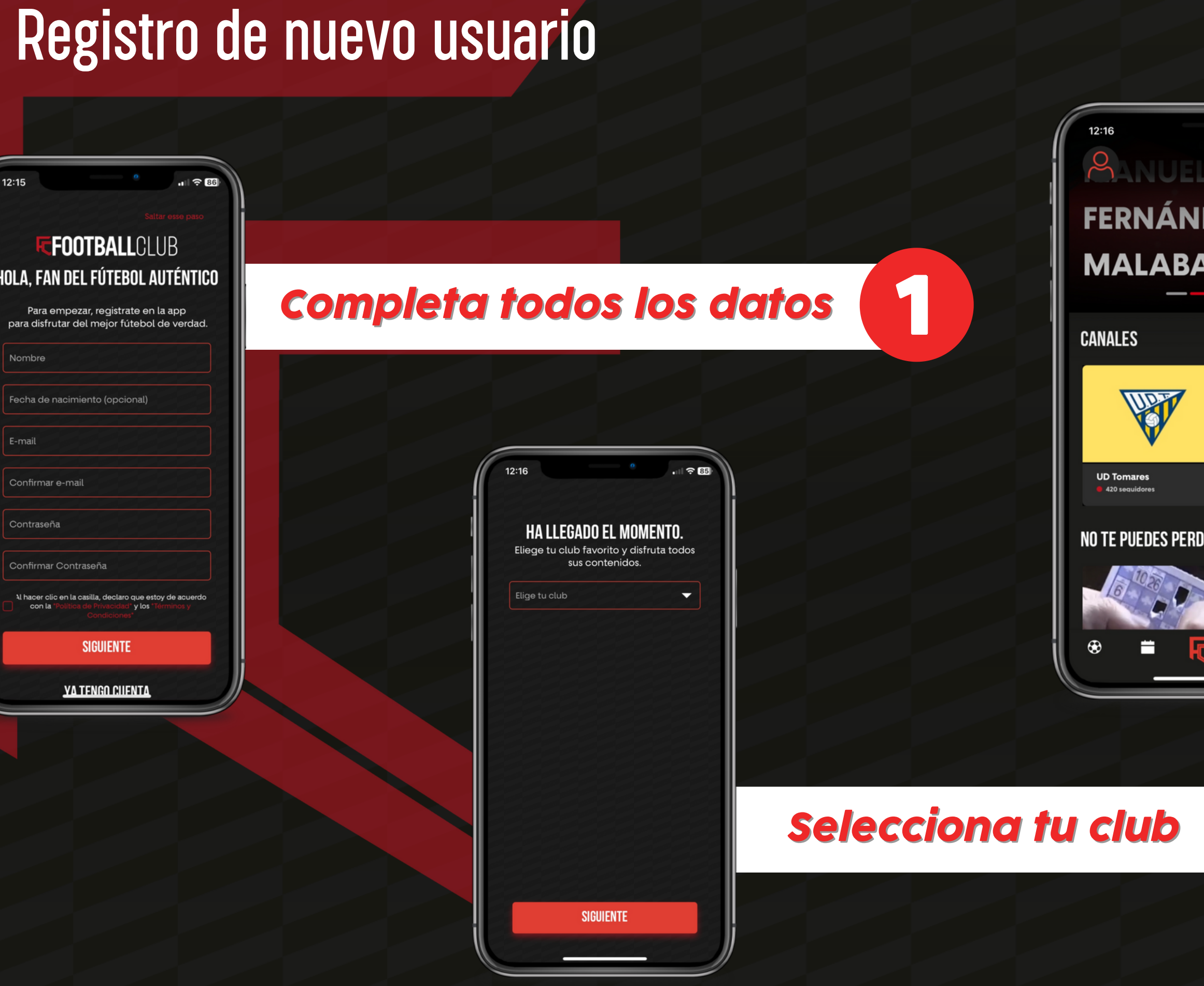

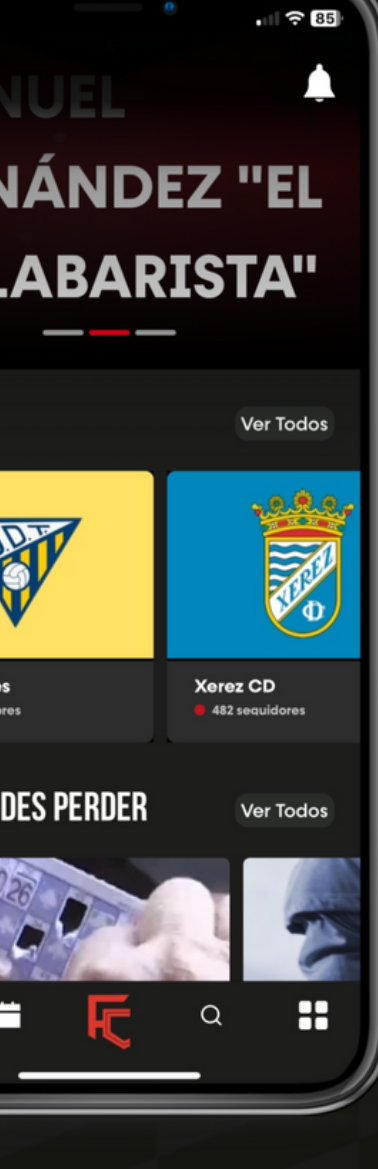

2

### *Disfruta del contenido*

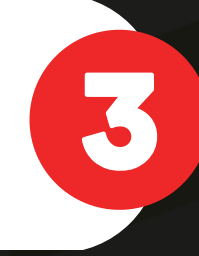

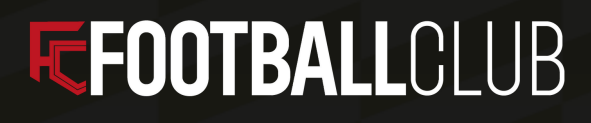

## Ver partidos en directo o diferido

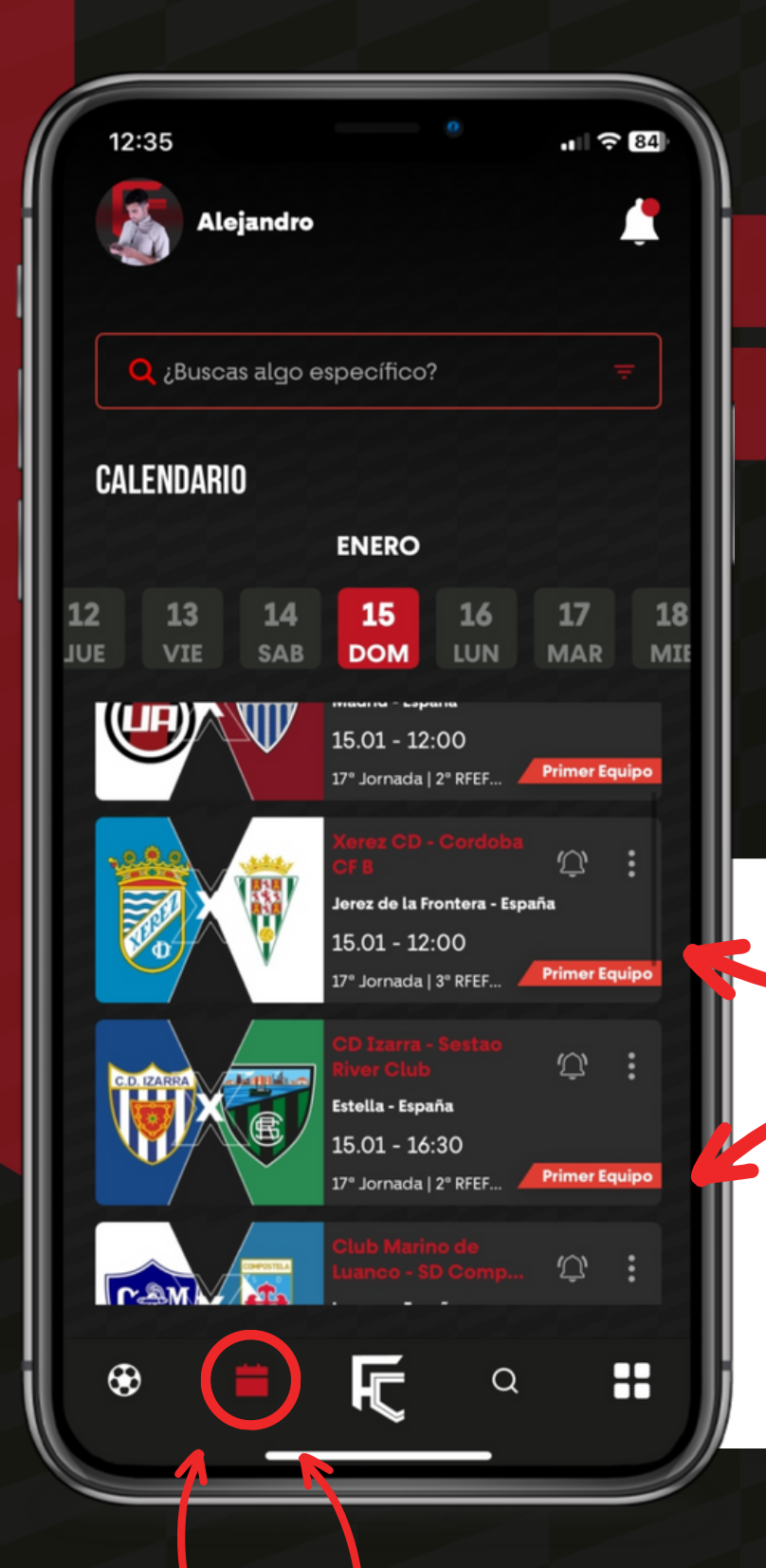

## *Selecciona tu partido en la agenda pulsando*

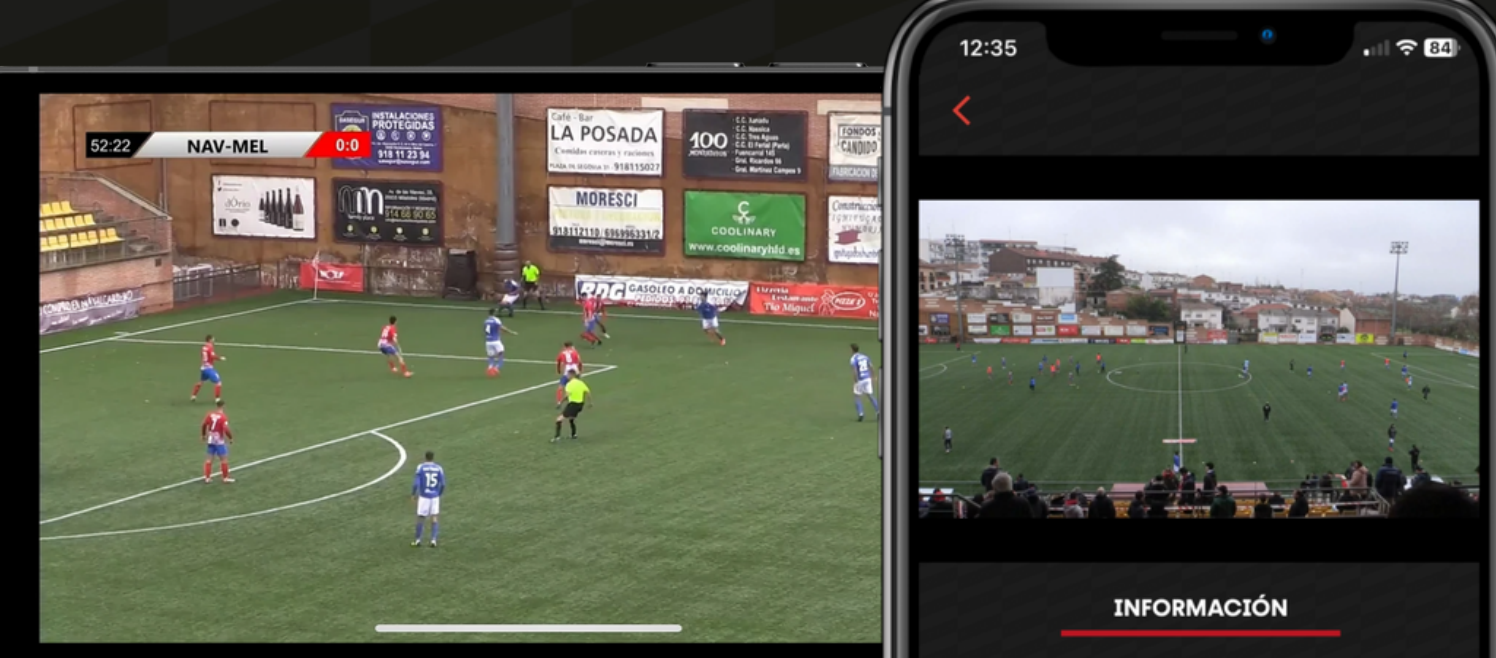

2º RFEF - G5 | 16º Jornada **CDA Navalcarnero - UD Melilla** Primer Equipo

## *Disfruta del partido en directo o en diferido*

## **EFOOTBALLCLUB**

## Comprar un partido

*Pulsar y pagar partido*

*Consultar los planes mensuales y anuales*

**EFOOTBALLCLUB** 

*Para poder disfrutar de un encuentro en directo o diferido deberá pagarlo en la siguiente pantalla.*

*Pulsa en comprar partido a 2,49 €*

*Una vez confirmada la compra, podrás acceder al contenido.*

*La compra realizada es solo para el encuentro seleccionado*

13:21

## **CONTENIDO SUSCRIPTORES**

 $\cap$ 

**COMPRA EL PARTIDO O SUSCRÍBETE** EN UN PLAN DEL EQUIPO **PARA VER EL CONTENIDO** 

COMPRAR PARTIDO A 2,49  $\epsilon$ 

**IR A PLANES** 

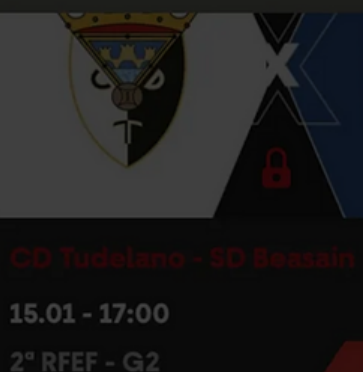

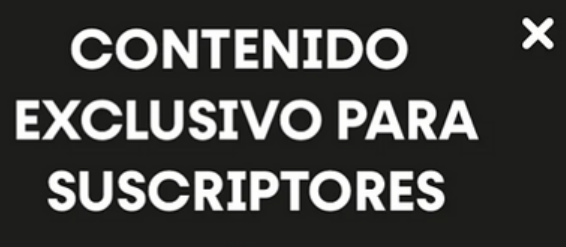

 $||| \approx 79||$ 

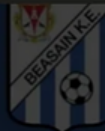

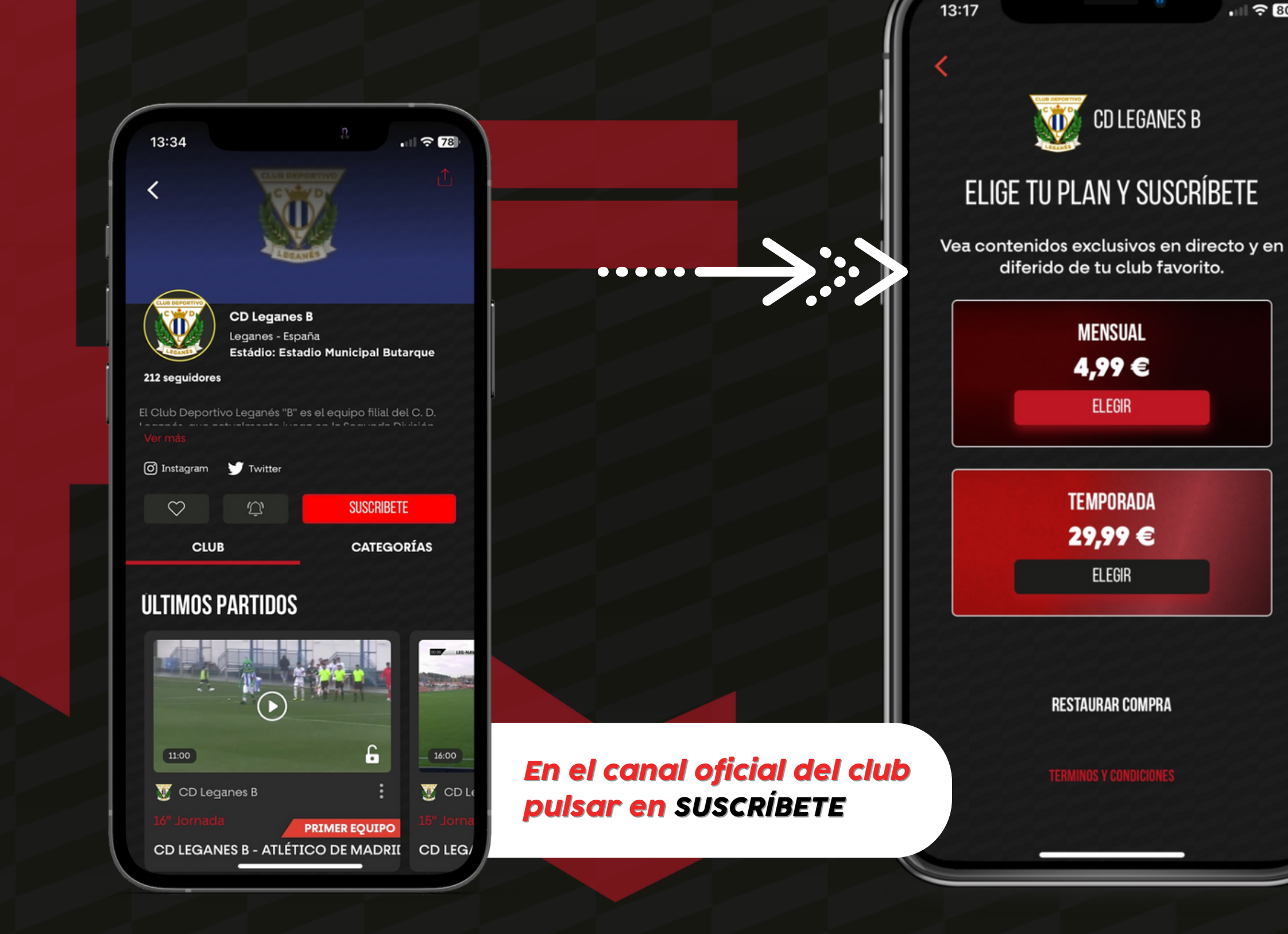

## Comprar un plan mensual o anual de un club

*La compra realizada es solo para los encuentros como local que se emitan en dicho canal oficial*

### **EFOOTBALLCLUB**

*Selecciona plan mensual, para ver todos los partidos durante un mes natural o plan anual para ver la temporada completa de tu club*

 $\Box$   $\approx 80$ 

## Uso de botones Player

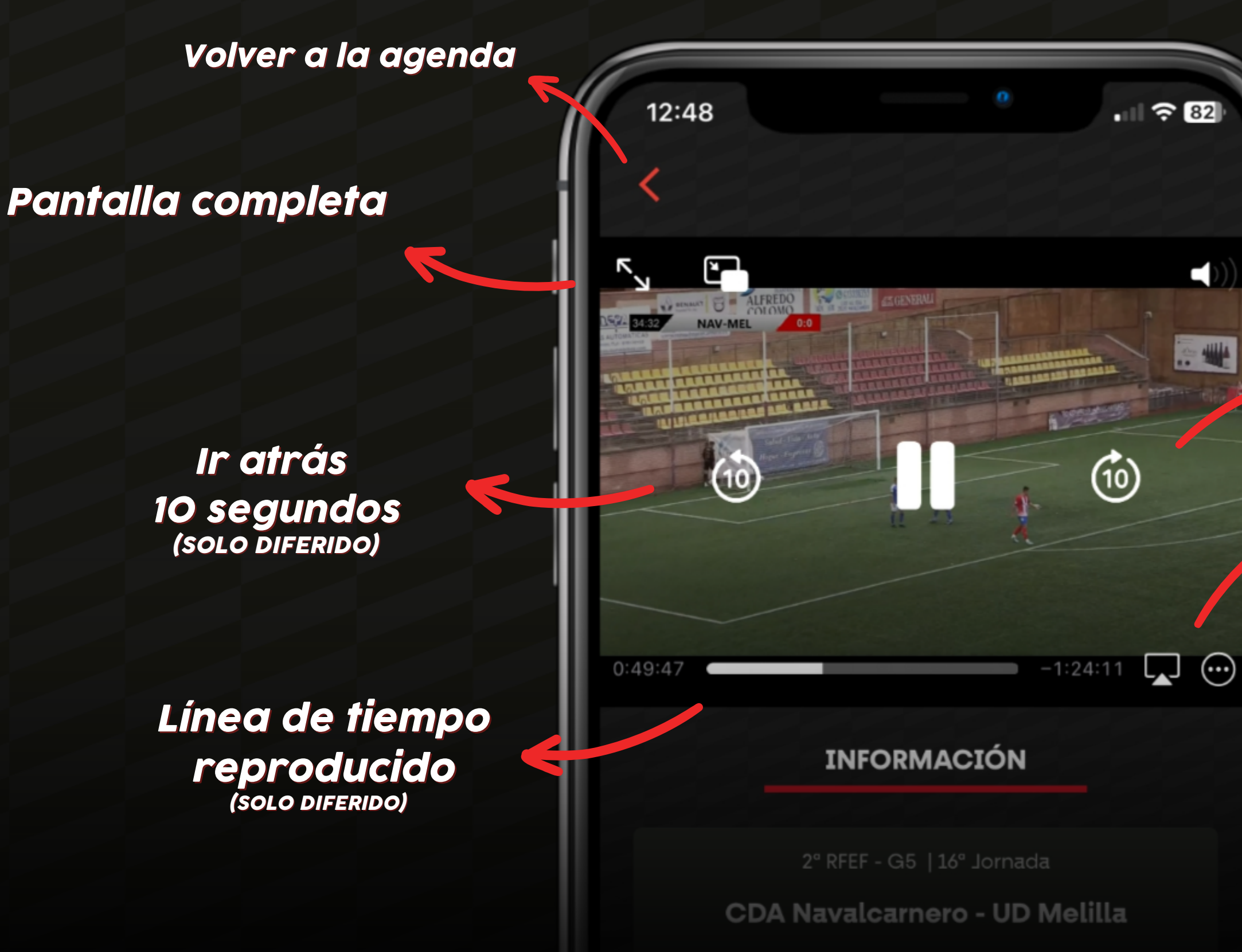

**Control Volumen** 

**Ir adelante** 10 segundos (SOLO DIFERIDO)

**Enviar via Chromecast / AirPlay** 

### **Opciones de** reproducción

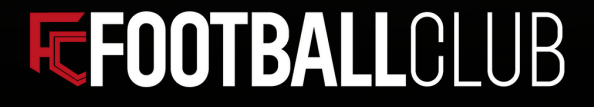

## Perfil del usuario

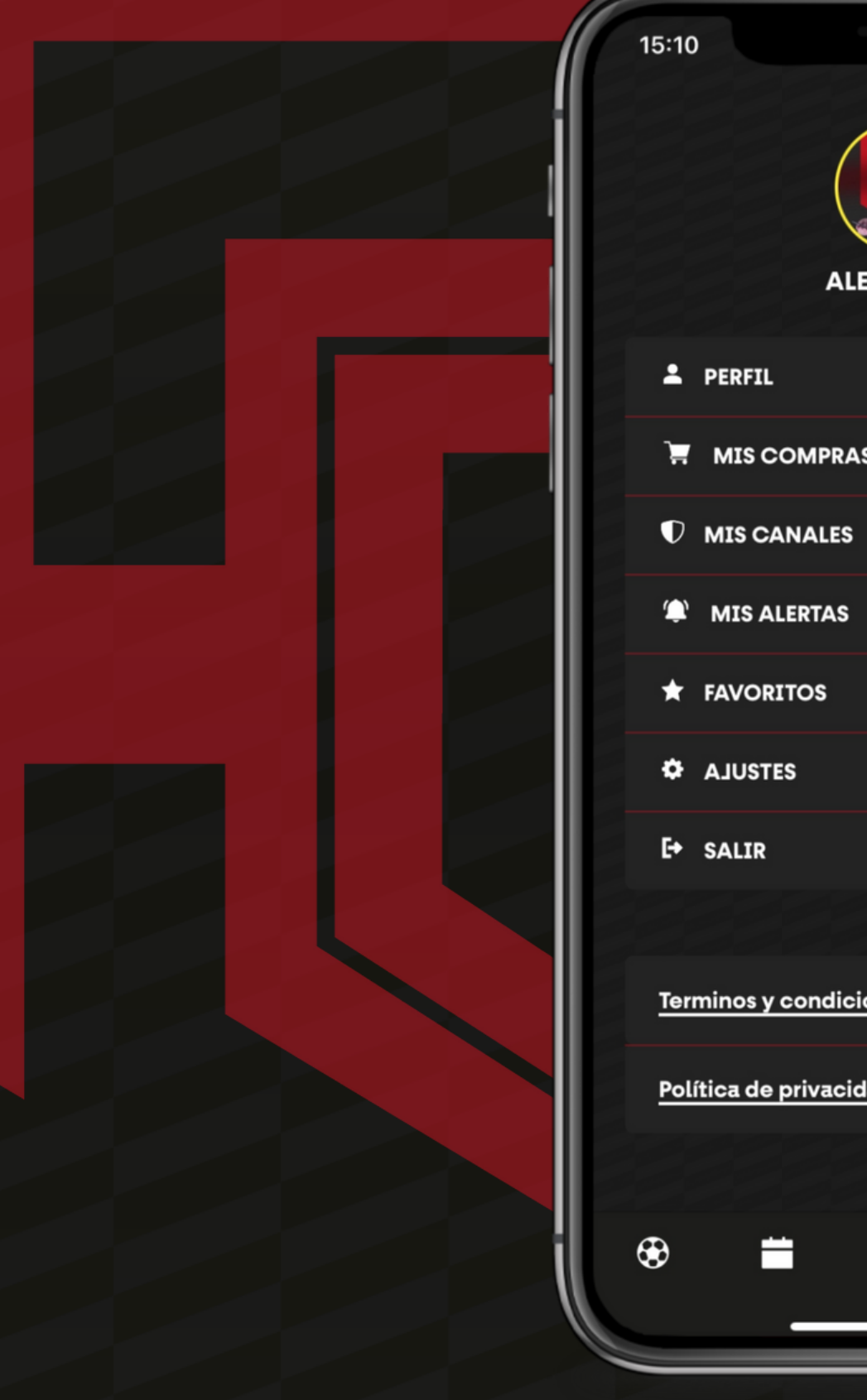

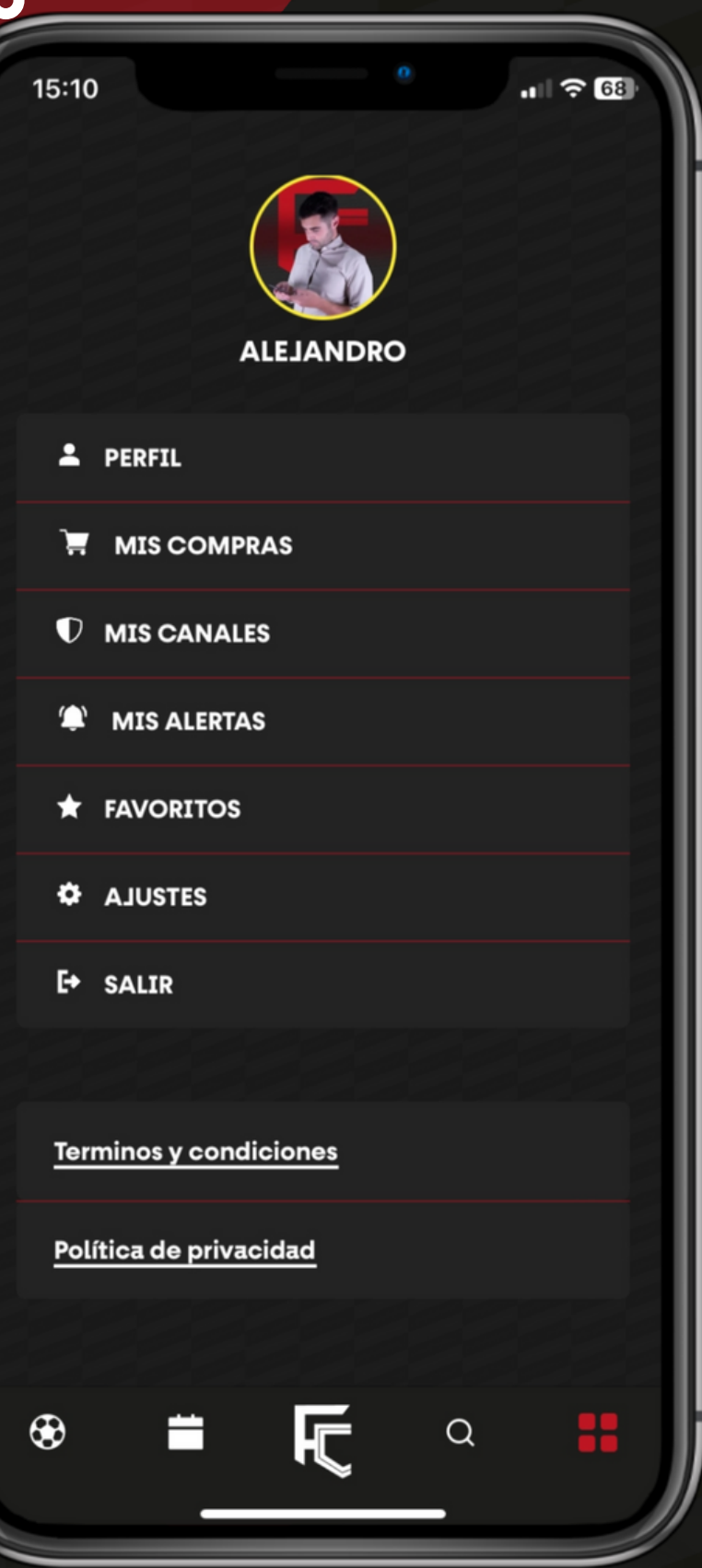

- *Editar tus datos*
- *Consultar tus compras*
- *Visualizar canales*
- *Ver tus alertas*

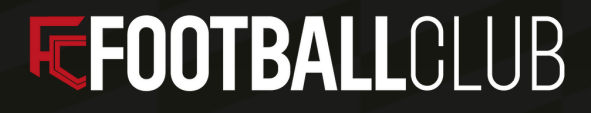

### *En este apartado podrás:*

## Perfil

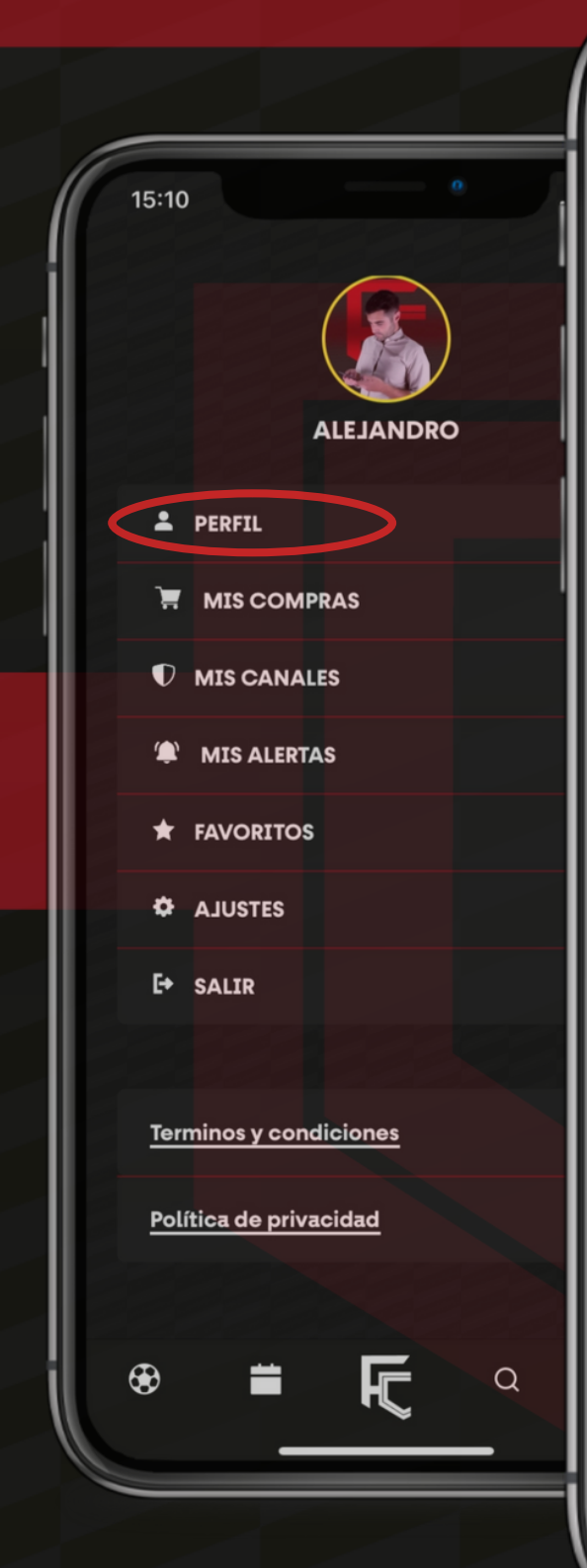

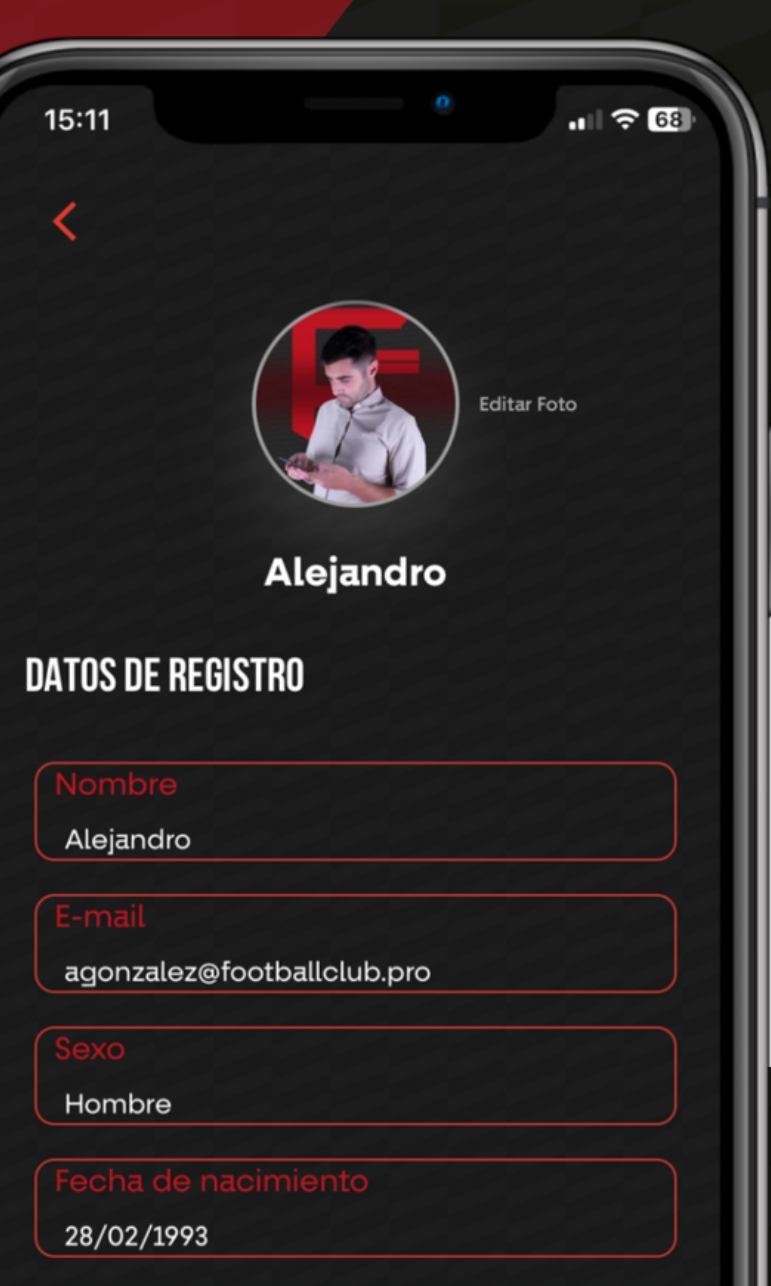

**TELÉFONO** 

**GUARDAR EDICIONES** 

### *Espacio para añadir los datos de usuario.*

### *También podrás editar la foto de perfil.*

### *¡No olvides Guardar tus datos en el botón EDITAR EDICIONES!*

### **EFOOTBALLCLUB**

## Mis compras

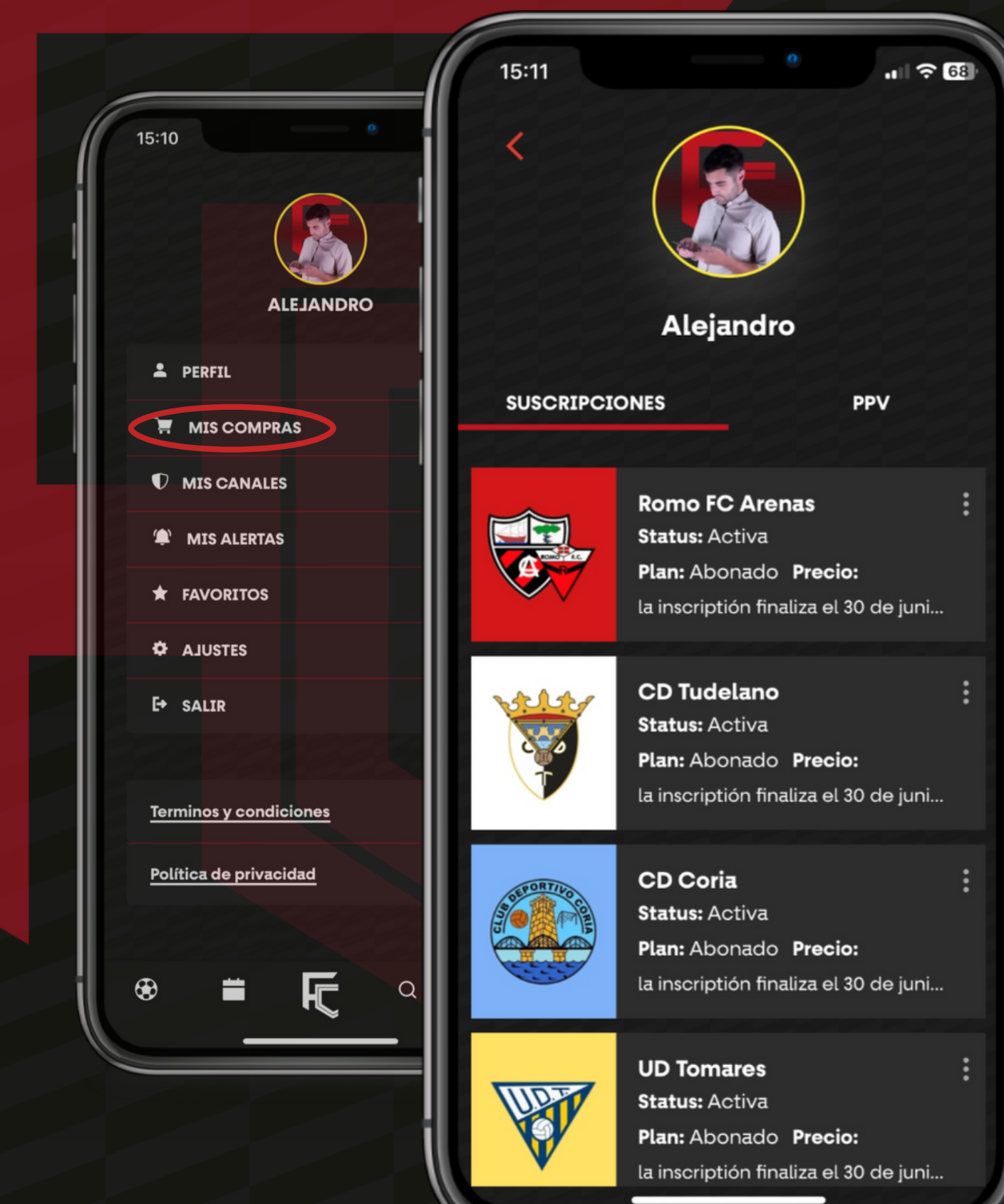

*MIS COMPRAS te ayudarán a localizar todos los clubes en los cuales estás suscrito (con plan mensual o anual).*

*En PPV visualizarás todos los partidos comprados individualmente.*

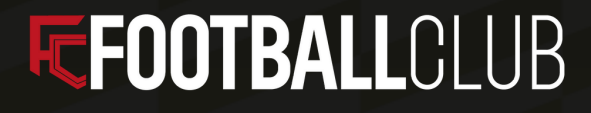

## Mis canales

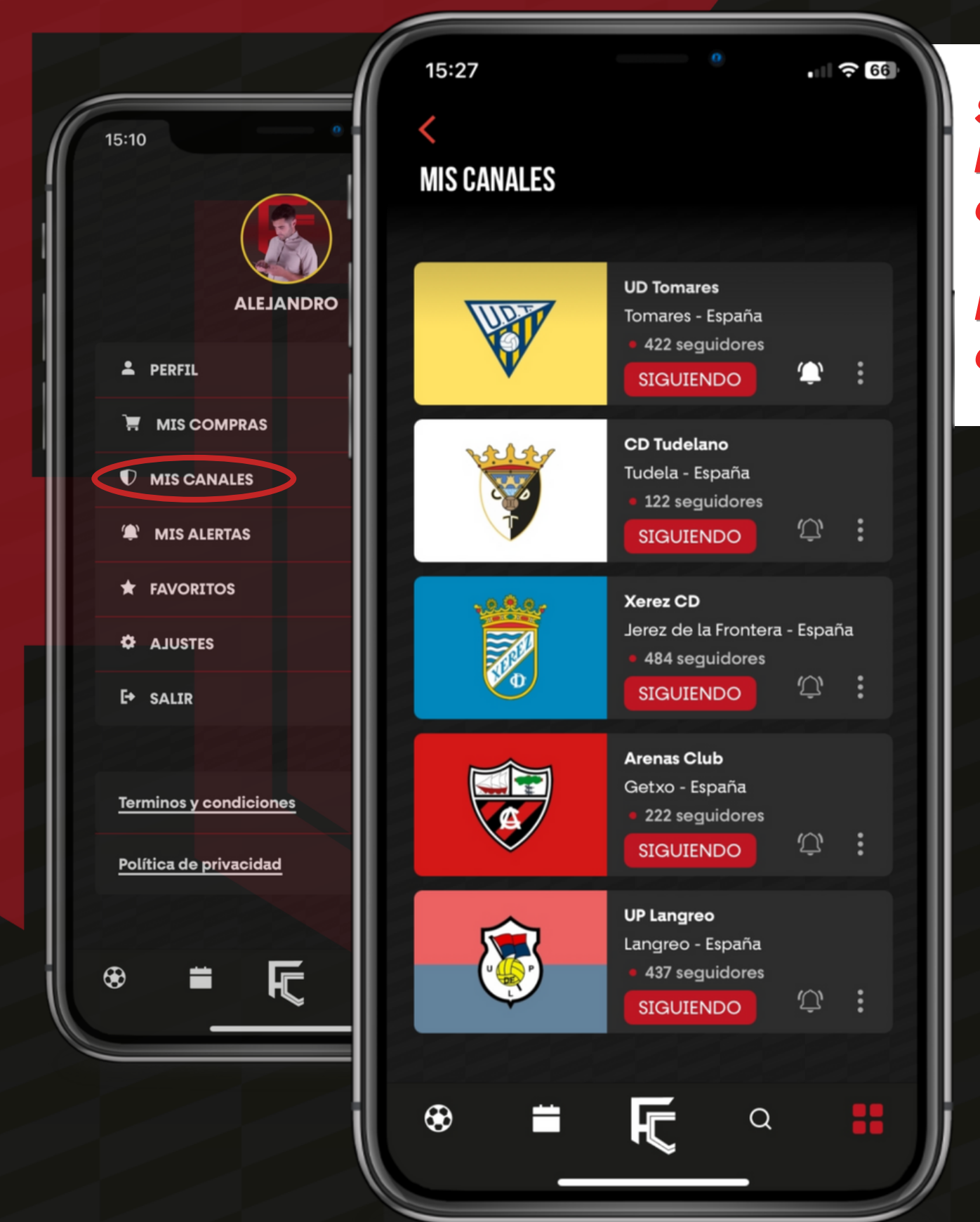

*Seguir canales de clubes es totalmente gratis. Puedes hacerlo pulsando en el corazón que encontraras en cada canal.*

*En el apartado Mis Canales tendrás el listado de canales que sigues.*

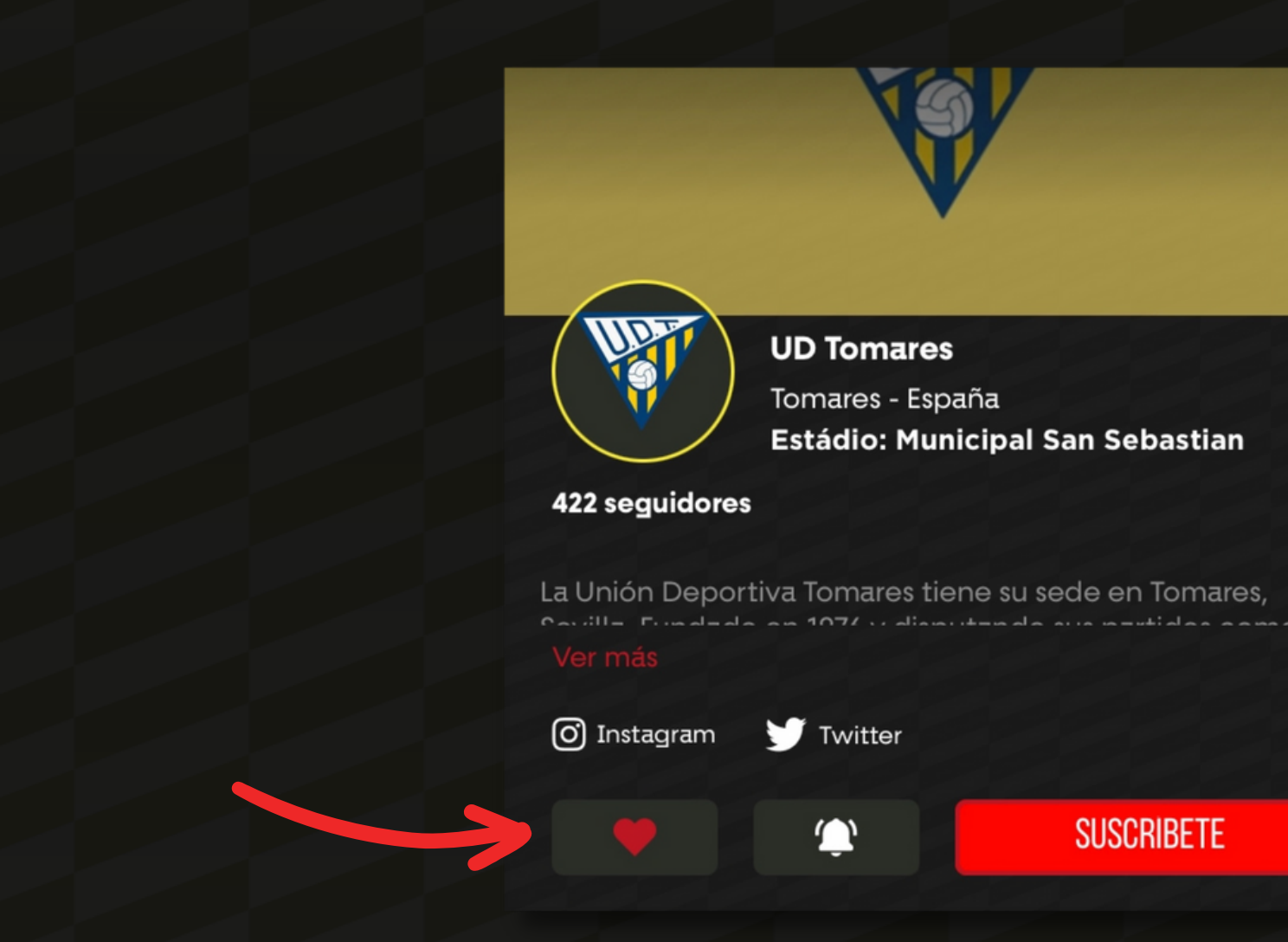

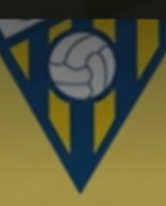

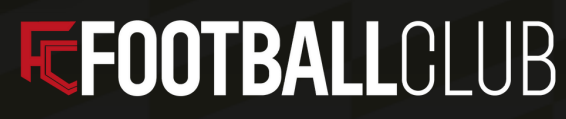

## Mis alertas

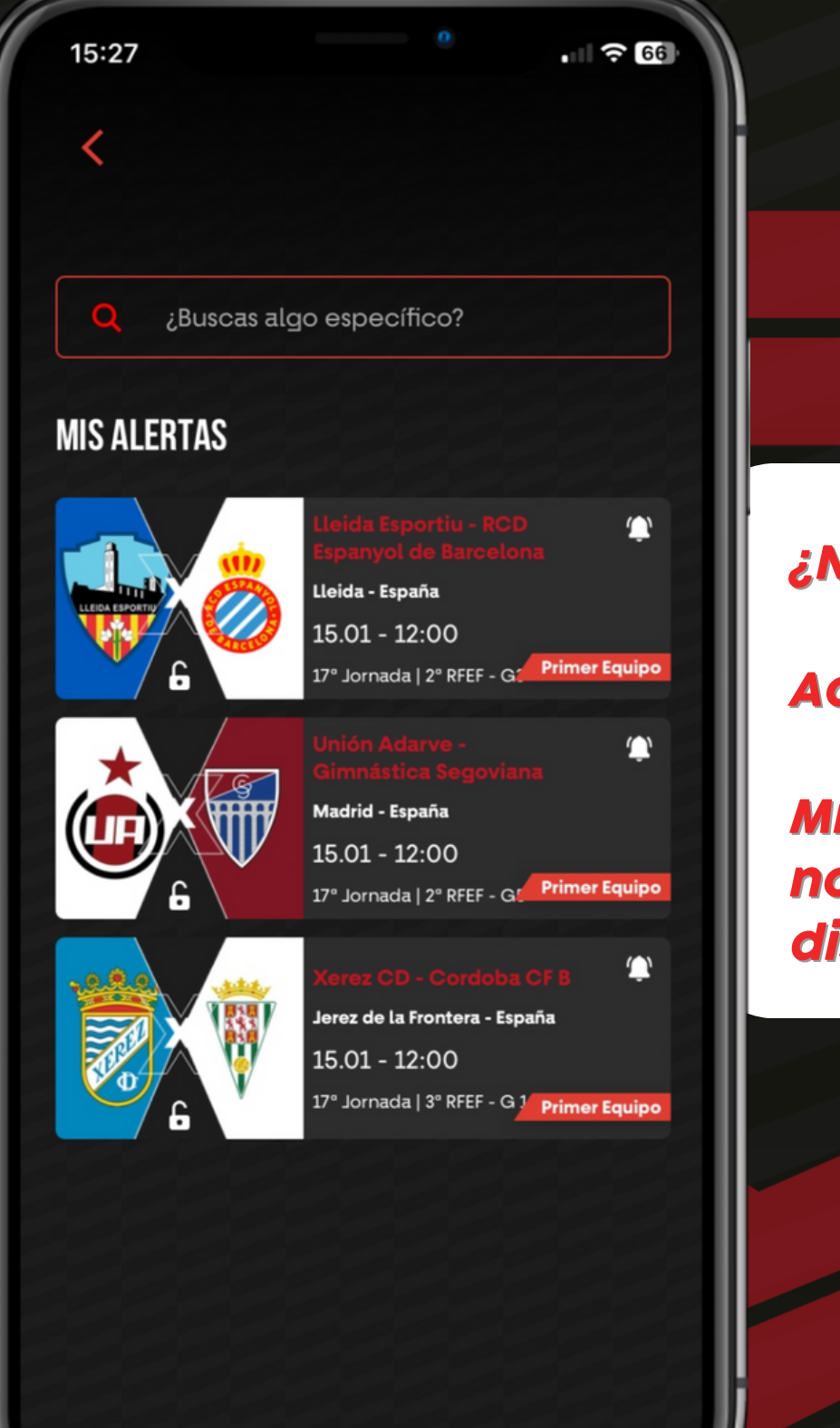

*¿No quieres perderte el comienzo de un partido?*

*Activa las notificaciones del evento.*

*Minutos antes del comienzo recibirás una notificación. Todas las alertas las tienes disponibles en MIs Alertas.*

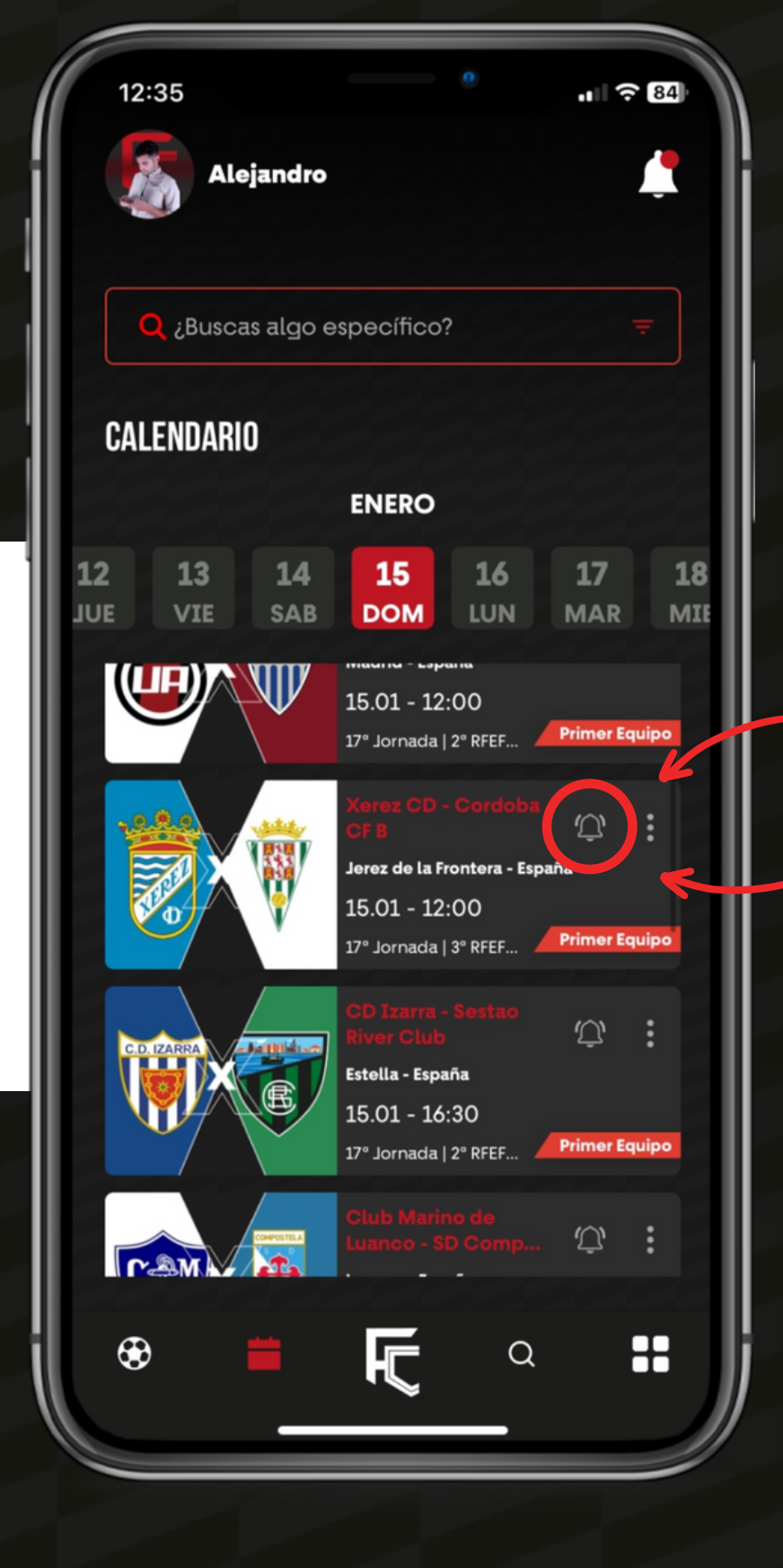

## **EFOOTBALLCLUB**

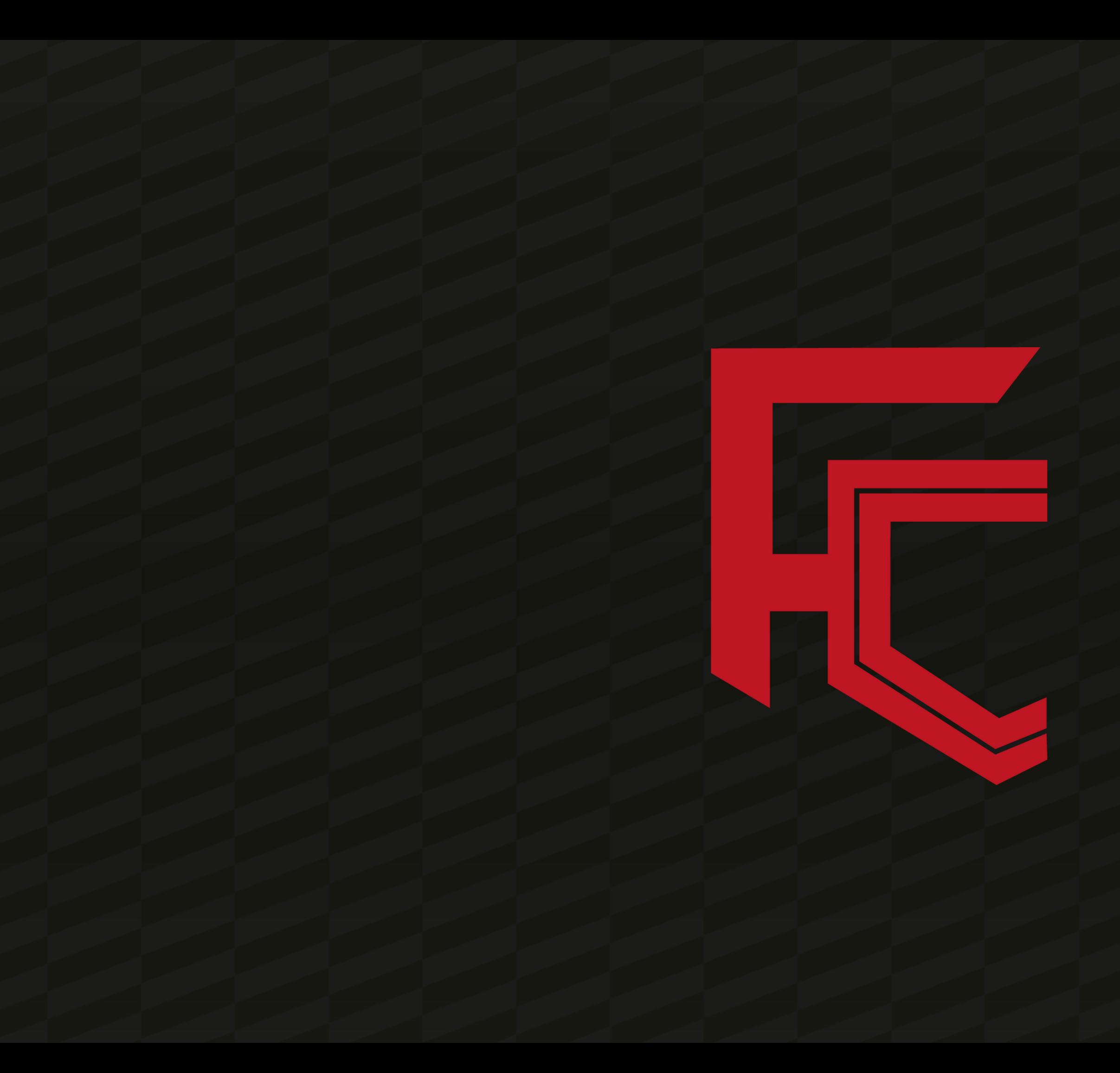

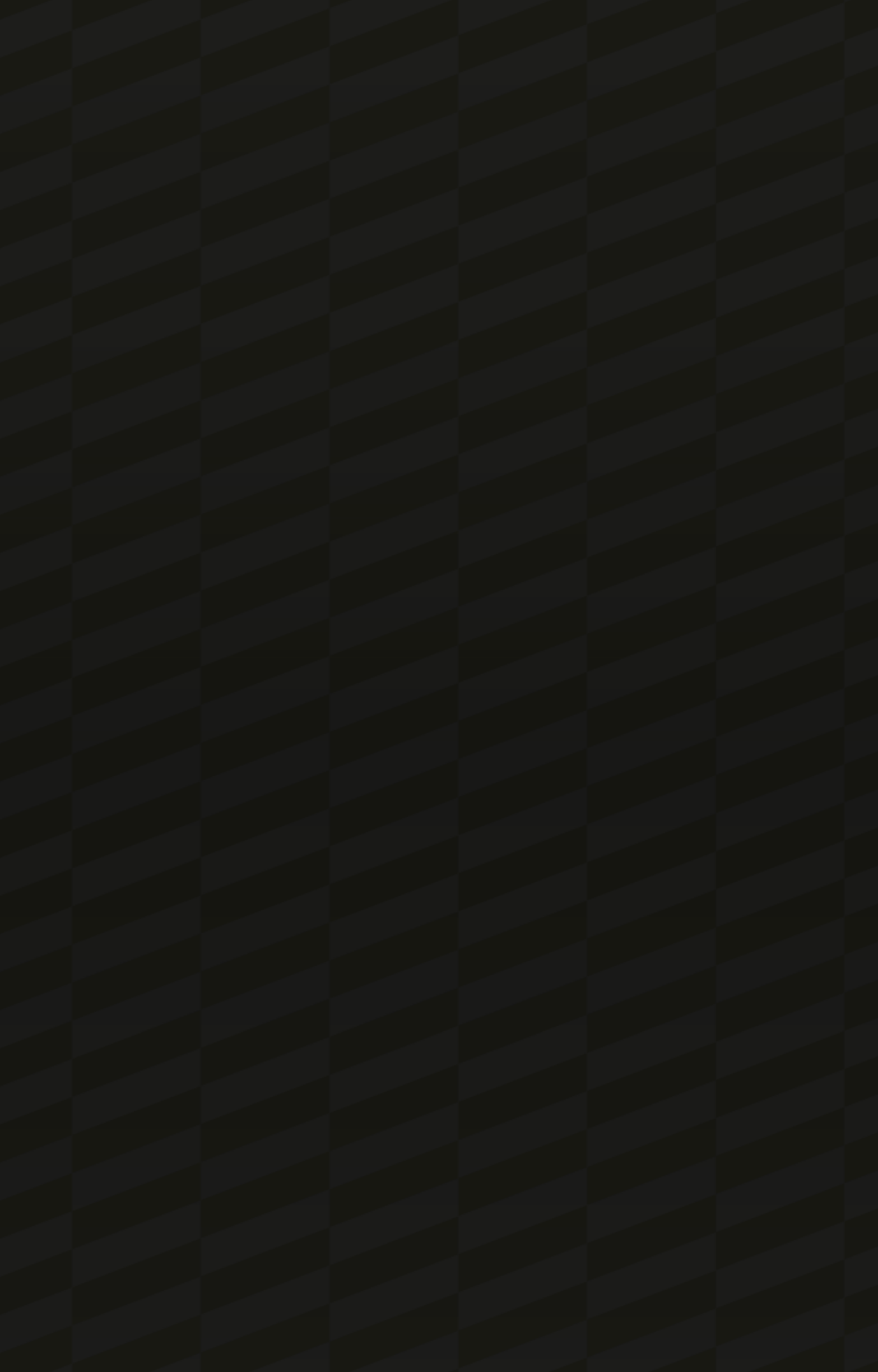